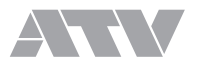

# $EXS-3X$

Electronic Drums

オーナーズ マニュアル

# Welcome.

• EXS-3X をご使用になる前に、「4 重要なお知らせ」(p.33)をお読みください。

• 本書に記載されている会社名および製品名などは、各社の登録商標または商標です。

<sup>•</sup> ファームウェア・バージョンの違いにより、記載内容がお使いのxD3と異なることがあります。ATVウェブサイトで、最新のファー ムウェア・アップデート情報をご確認ください。

<sup>•</sup> 本書に掲載されているイラストや画面は、すべて操作説明のためのものであり、実際の仕様と異なる場合があります。

# 目次

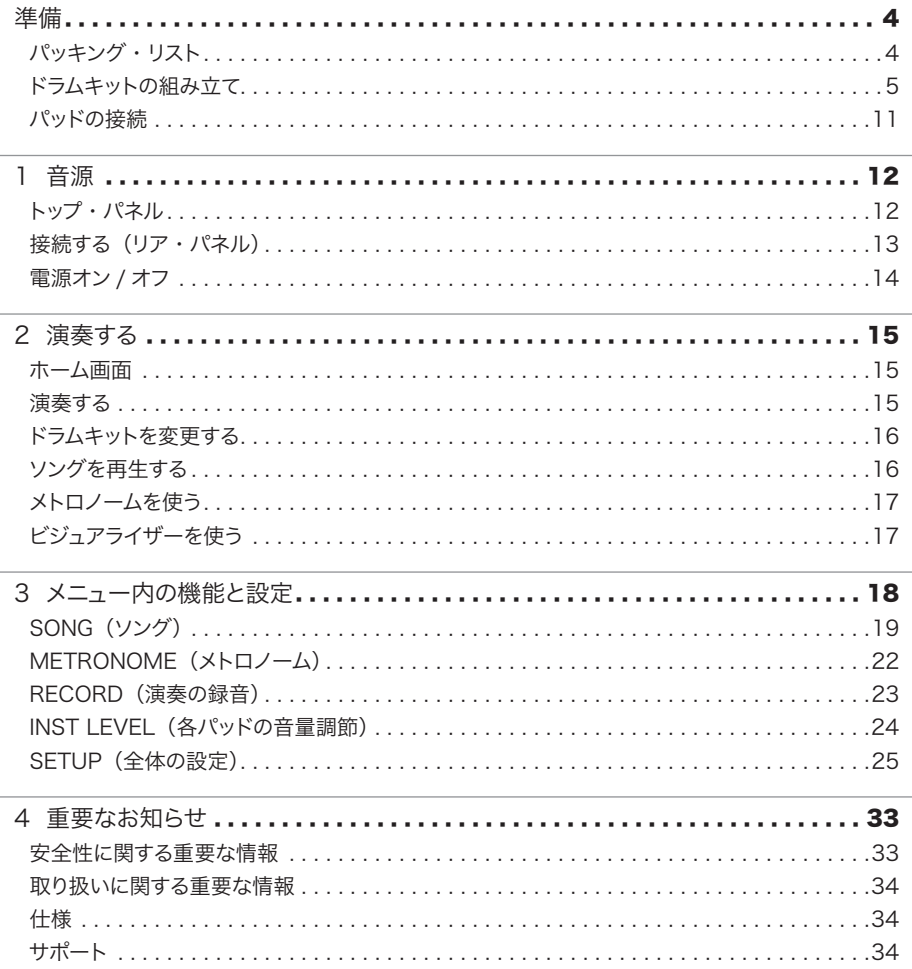

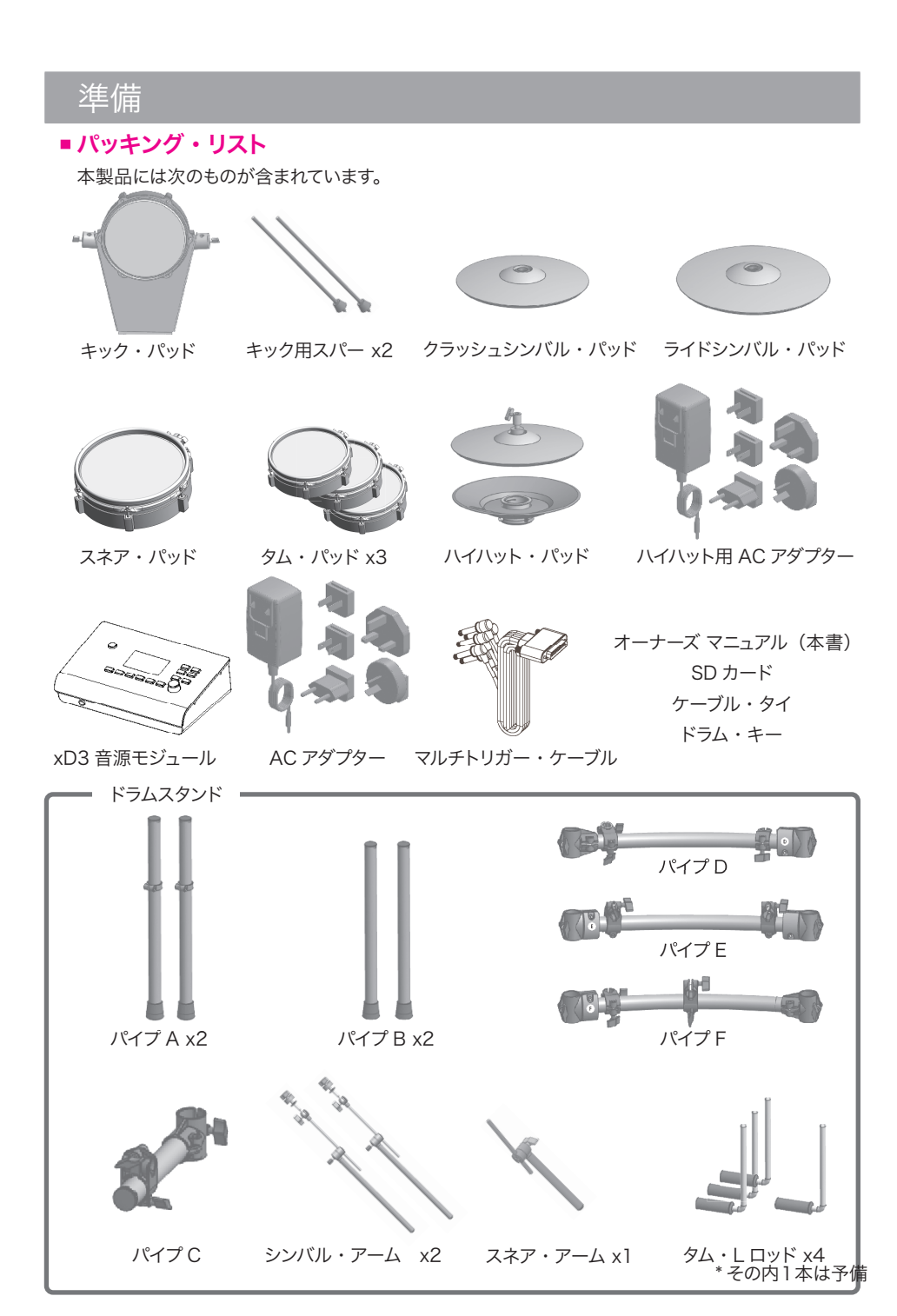

# ■ドラムキットの組み立て

手順に従って、パイプ A 〜 F を 右図のように組み立てます。 ※ それぞれのパイプには、 こここことが、こここ、

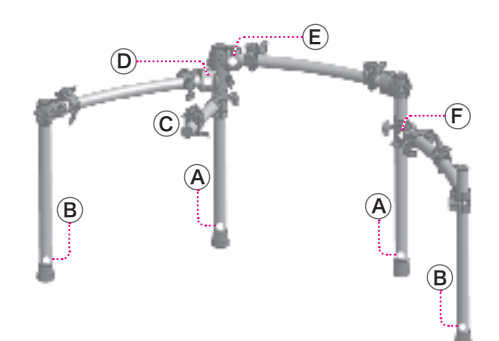

1 パイプ A に、パイプ C を差し込む。

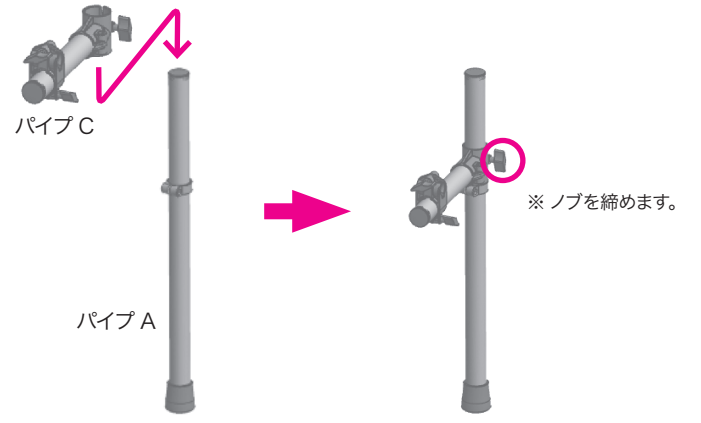

2 上記パイプ A とパイプ B に、パイプ D を差し込む。

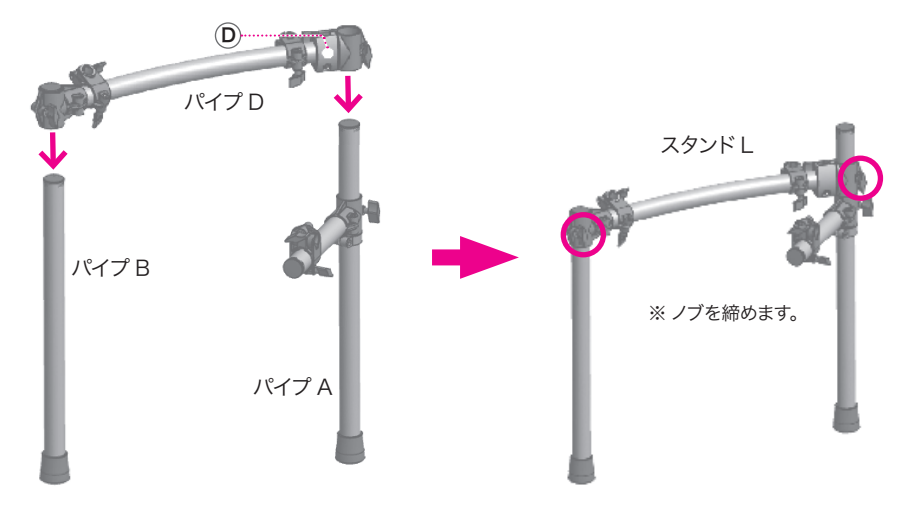

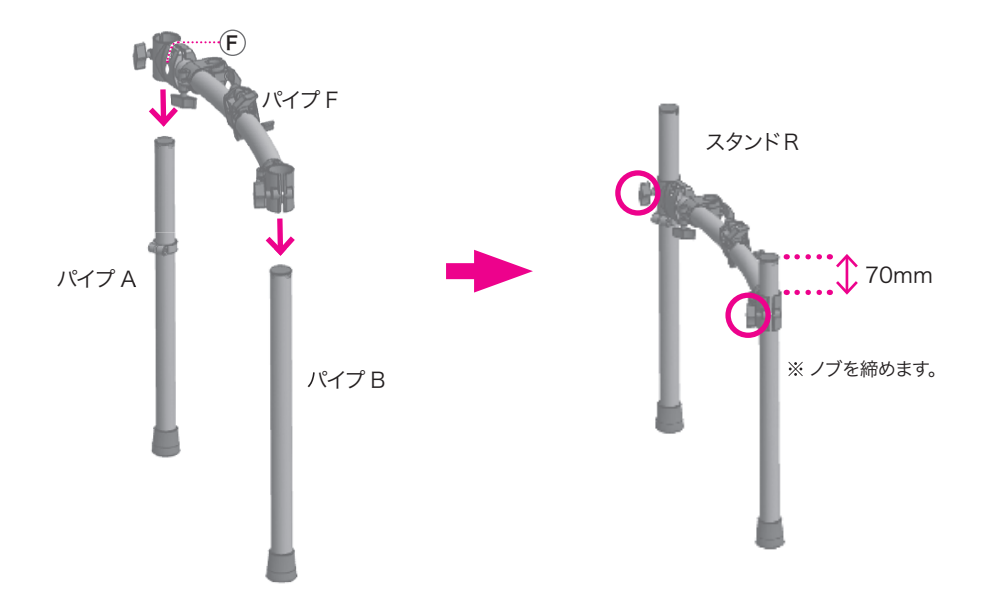

4 上記スタンド L とスタンド R に、パイプ E を差し込む。

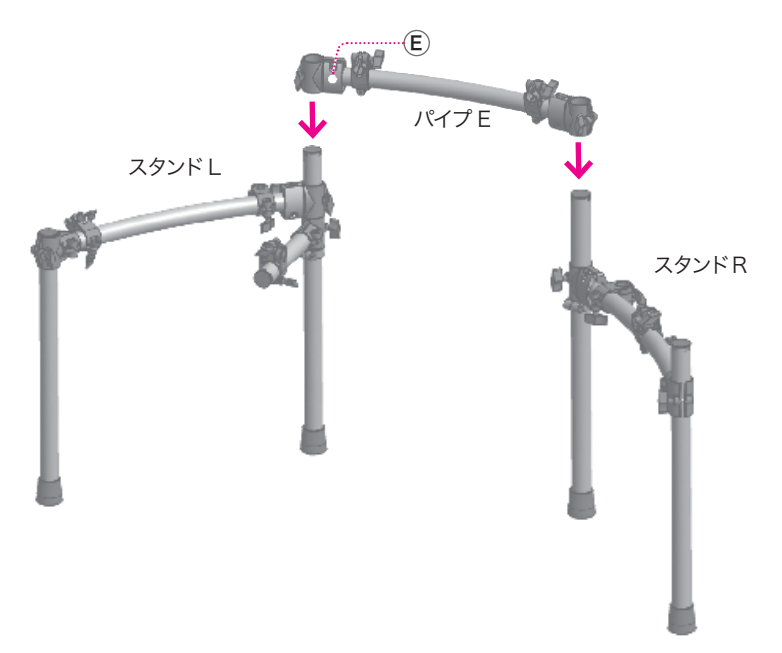

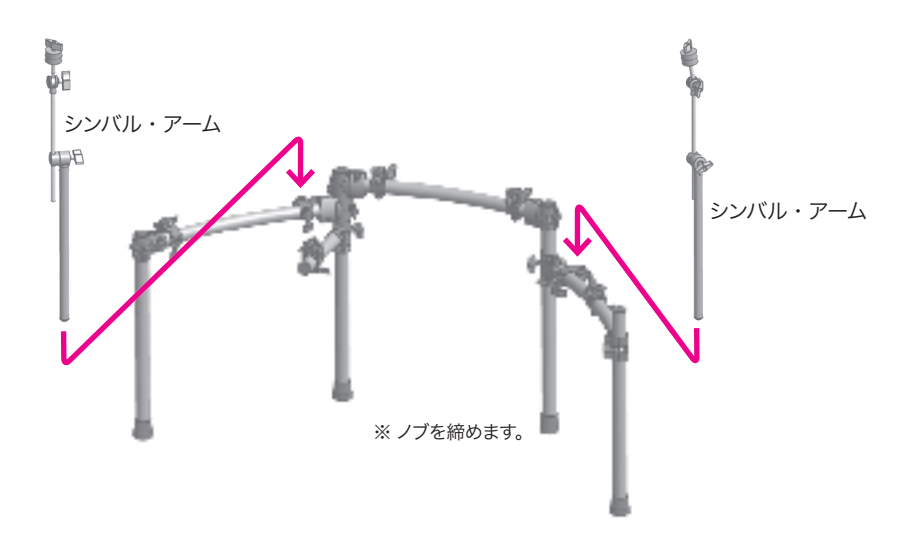

6 スネア・パッドをスネア・アームで取り付ける

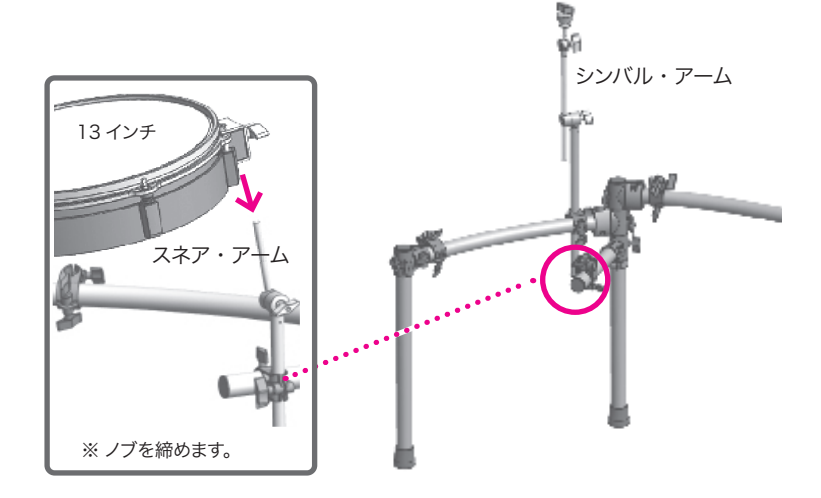

※ 付属のドラム・キーで、ヘッドのテンションを調節してください。

7 タム・パッドをタム・L ロッドで取り付ける

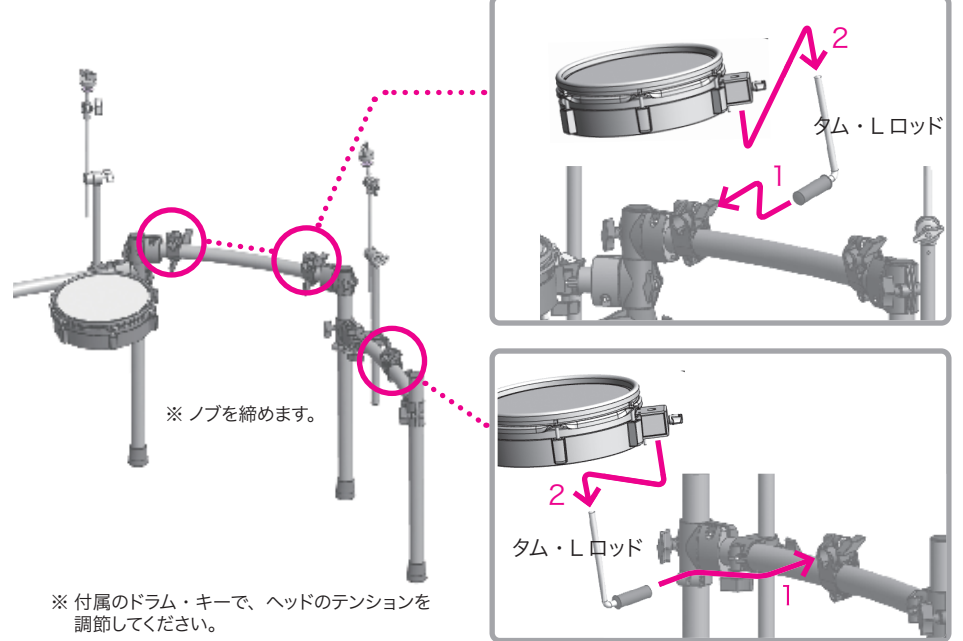

8 シンバル・パッドを取り付ける

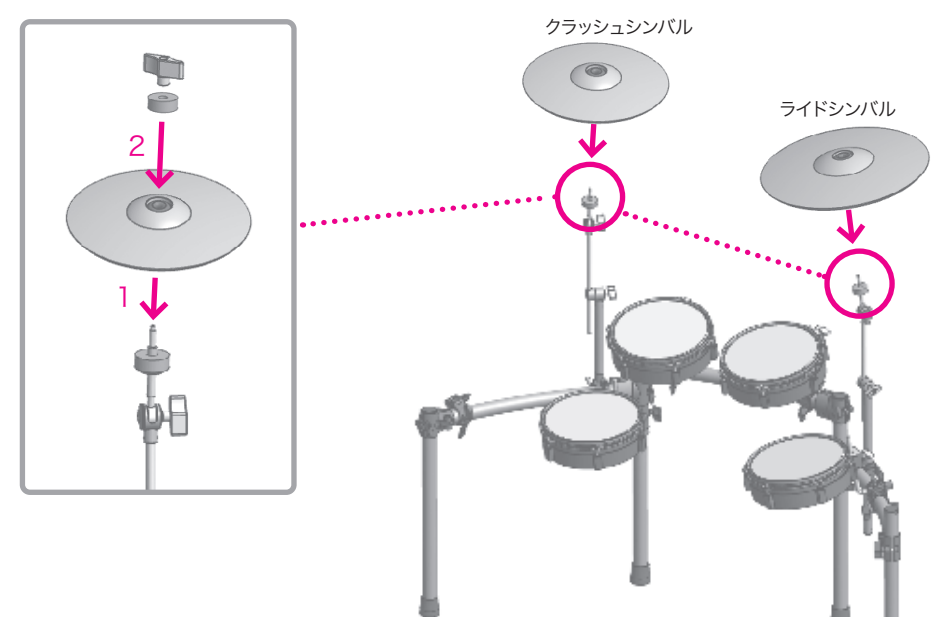

# 9 ハイハットを取り付ける

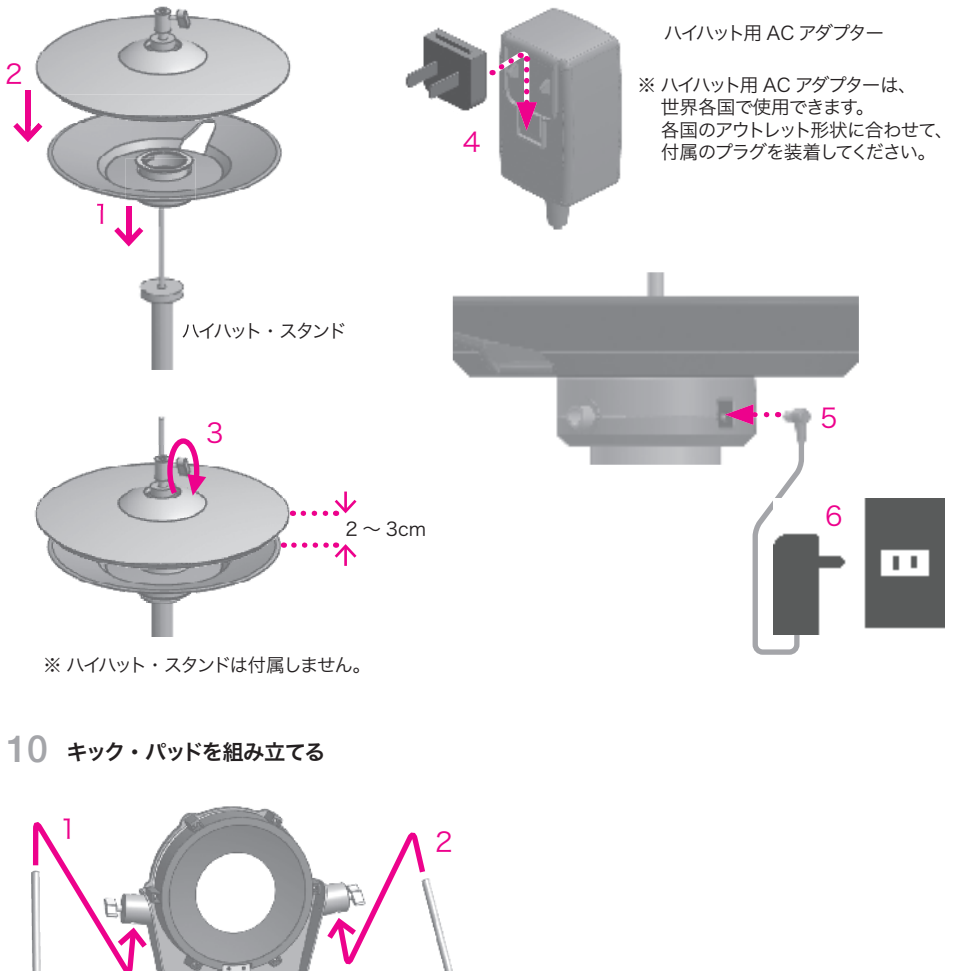

スパー 3 ※ ノブを締めます。 ※ キック・ペダルは付属しません。 ※ スパーの先端は、スパイクとゴム足を切り替えできます。 ※ スパイクで、床を傷つけないようご注意ください。 ※ スパイクで怪我をしないようご注意ください。

# 11 xD3 音源モジュールを取り付ける $\mathcal{C}^{\text{SD}}$  $\overline{\mathcal{C}}$ - 5

※ 組み立て後、各部のノブがしっかりと締まっていることを確認してください。

# パッドの接続

xD3 のマルチトリガー・ケーブルと、各パッドを接続します。 マルチトリガー・ケーブルの各プラグに書かれている接続先を確認し、図を参考に接続します。 接続後、付属のケーブル・タイでケーブルをスタンドに固定します。

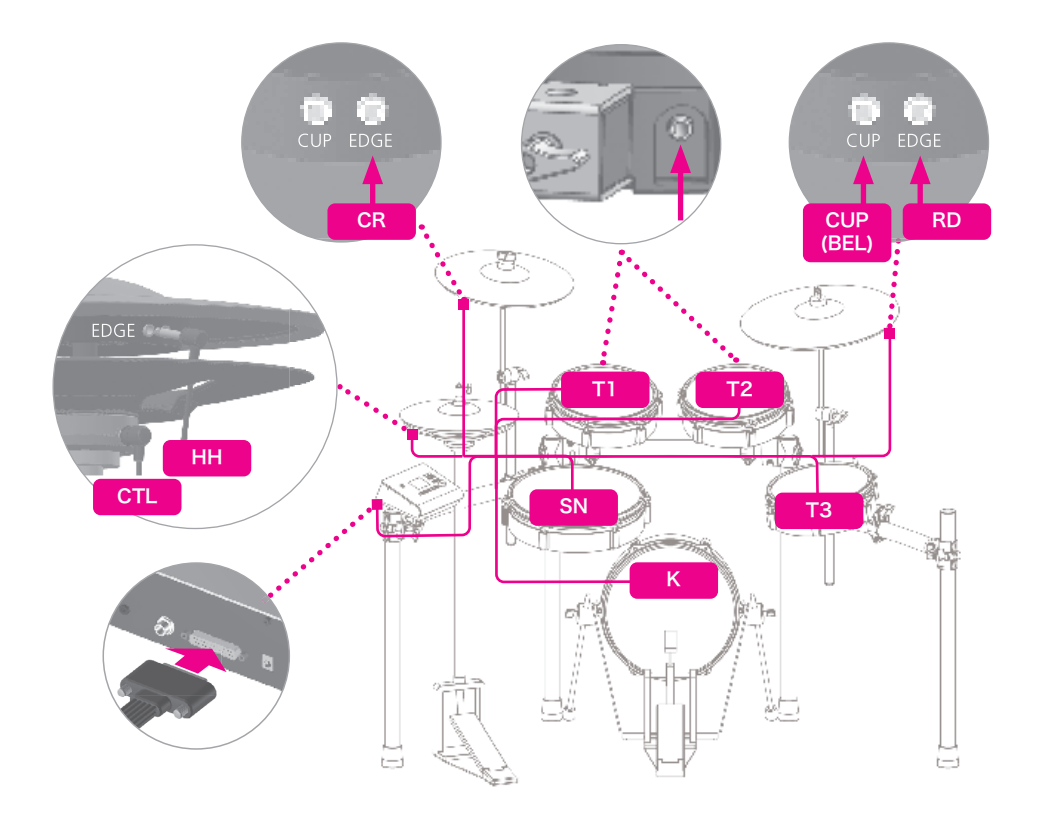

# 音源

# ■トップ・パネル

操作できるボタンだけが点灯します。

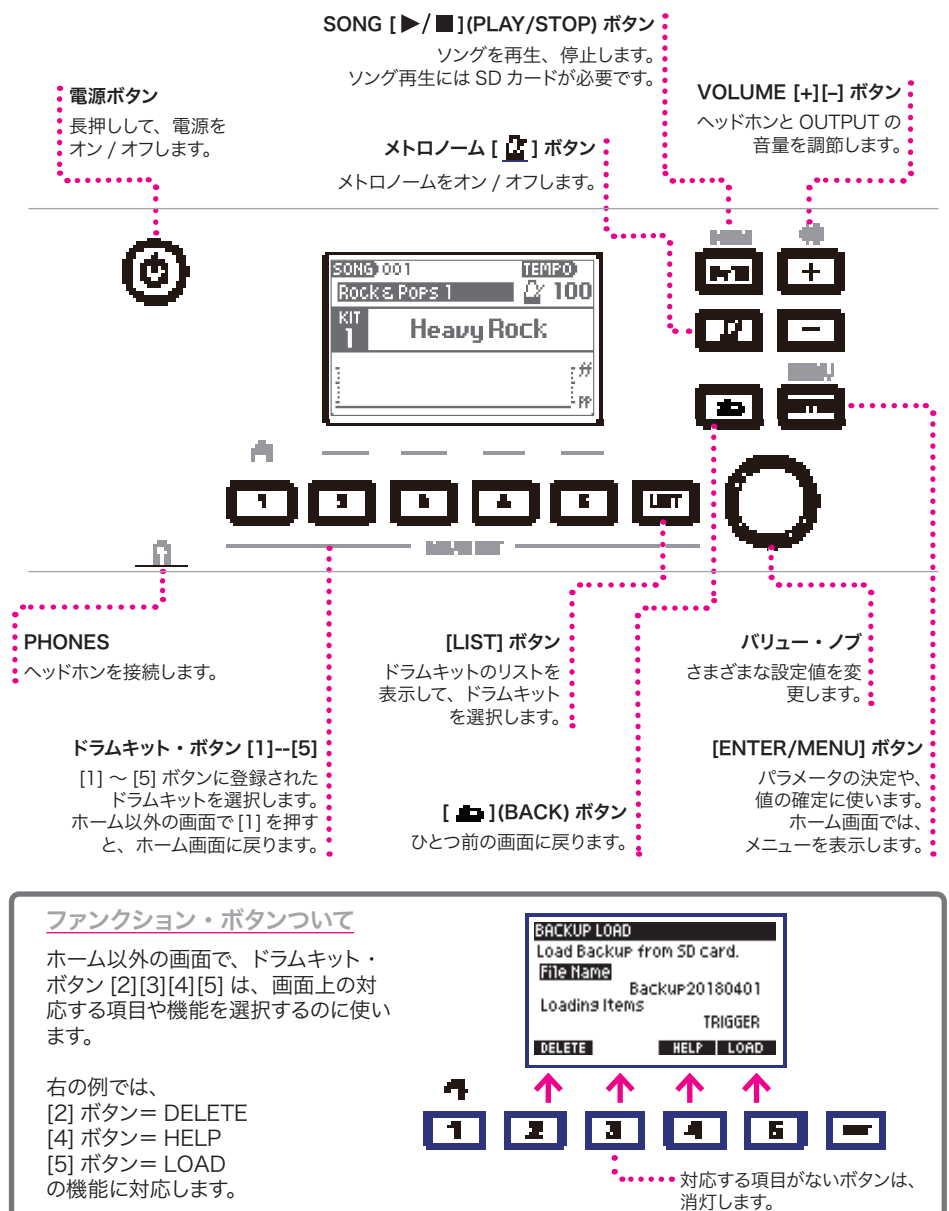

# ■接続する (リア・パネル)

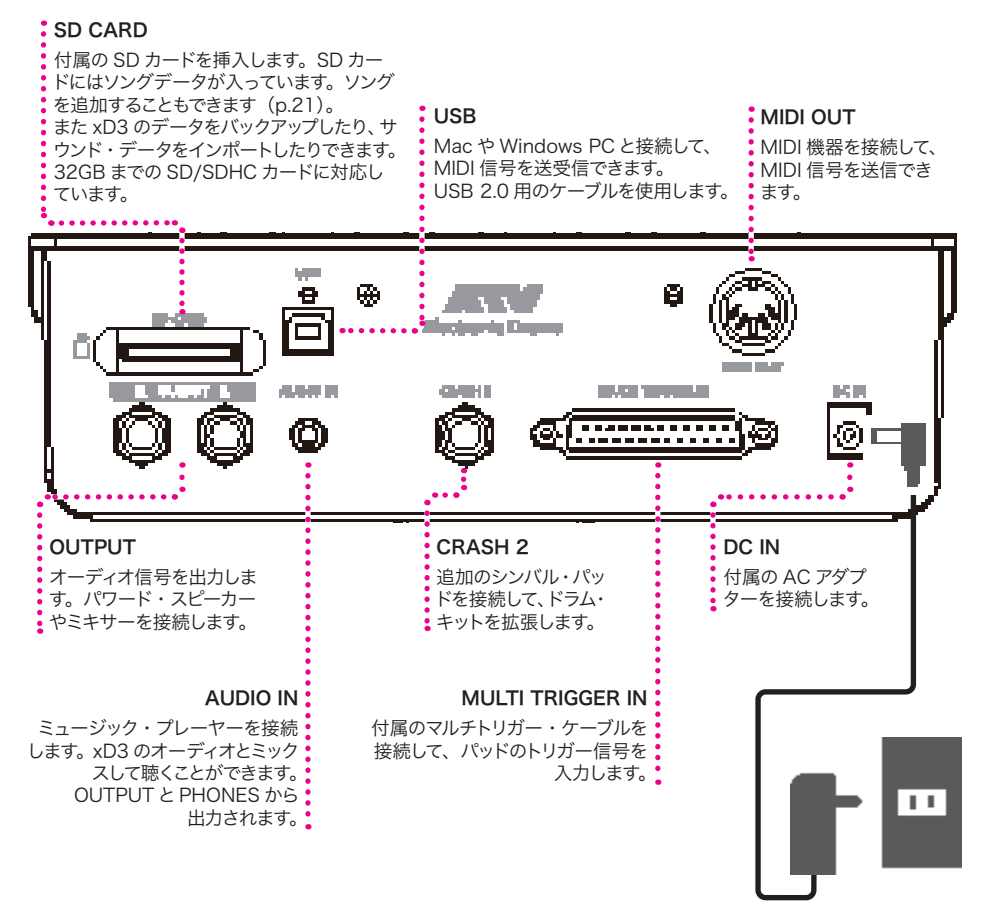

# オーディオ機器の接続

xD3 をお使いいただくためには、次のもの(市販品)が必要です。

- ヘッドホンまたはパワード・スピーカーなど
- PC/ タブレットのヘッドホン・ポートと AUDIO IN を接続すると、曲に合わせて演奏できます。

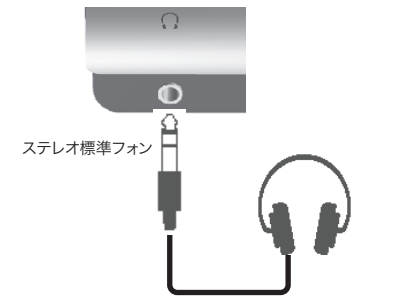

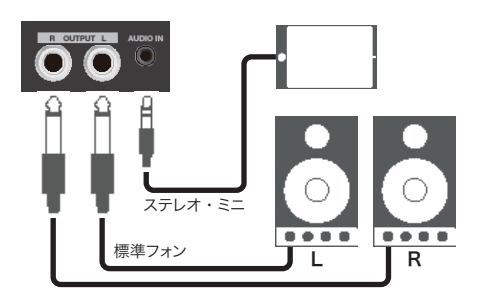

# ■ 電源オン / オフ

電源を入れる

- 1 接続しているアンプやスピーカーの音量を下げます。
- 2 ハイハットの電源を入れます。

ハイハット下部のインジケーターが点灯します。

3 xD3 の電源ボタンを長押しします。

xD3 の電源が入ります。

電源を切る

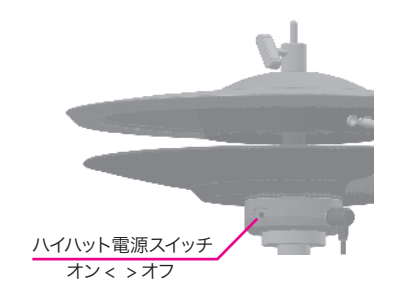

#### 1 接続しているアンプやスピーカーの音量を下げます。

#### 2 xD3 の電源ボタンを長押しします。

xD3 の電源が切れます。 すべての設定は保存されます。 ※ 電源を切らずに AC アダプターを抜くと、故障の原因になります。必ず電源ボタンを押して、電源を切ってくだ さい。

3 ハイハットの電源を切ります。

#### 自動的に電源を切る(オート・パワー・オフ)

xD3 は、30 分以上演奏や操作が行われないと、自動的に電源を切って消費電力を削減します。 この機能は、無効にすることもできます (p.25)。 ※ ハイハットの電源は自動的には切れません。

# 2 演奏する

#### ホーム画面

電源を入れたあとに表示される画面が、ホーム画面です。 どこの画面からでも [1](HOME) ボタンを押すと、ホーム画面に戻ります。 ドラムを演奏するときは、必ずホーム画面を表示させます。

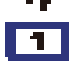

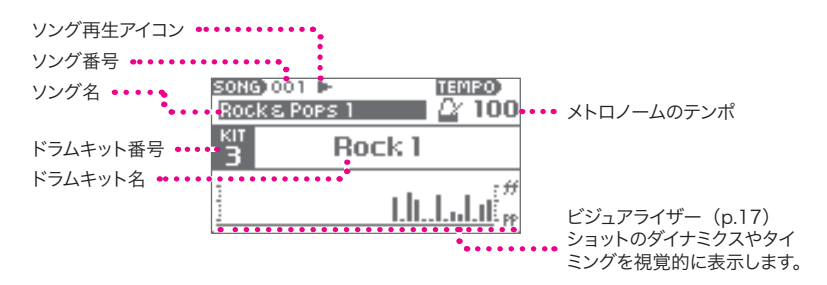

#### ドラムキットとは?

各パッドに音色を割り当てたものを「ドラムキット」といいます。ジャズ用、ロック用といったドラムキッ トの種類を変更すると、各パッドの音色がそのジャンルにふさわしい音に切り替わります。

#### ■ 演奏する

#### 1 パッドを叩くと音が鳴ります。

叩く強さに応じて、音が自然に変化します。

#### 2 VOLUME[+][–] で音量を調節します。

※ 適切な音量に調節してください。音量が小さすぎると、不必 要に力を入れて叩いてしまう原因となり、手や腕を負傷する恐 れがあります。また音量が大きすぎると、耳への負担が大きく なり、難聴などを引き起こす恐れがあります。特にお子さまが ご使用になる場合はご注意ください。最大音量を制限すること ができます(p.25)。

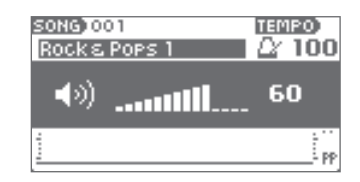

#### 対応している奏法

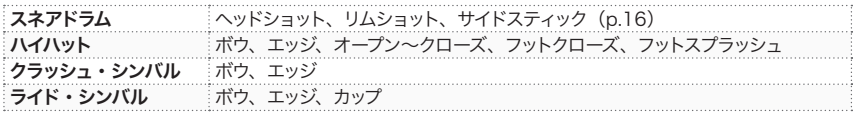

TEMPO<sup>T</sup>

 $\blacksquare$   $\alpha$  100

: <del>11</del> ÞP

#### ■ドラムキットを変更する

1 ドラムキット・ボタン [1]~ [5] のどれかを押します。

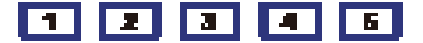

各ボタンに登録されたドラムキットがロードされます。 ※ドラムキットのロードには、数秒かかります。

2 ドラムキット名が表示されたら、演奏できます。

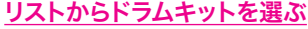

ドラムキット・ボタン [1] 〜 [5] 以外のドラムキットを選ぶことができます。

- 1 [LIST] ボタンを押します。 ドラムキットのリストが表示されます。
- 2 バリューノブでドラムキットを選択します。
- 3 [ENTER] ボタンを押します。

選択したドラムキットがロードされます。

#### サイドスティックを鳴らす

スネアドラムでサイドスティックを演奏することができます。

1 [LIST] ボタンを押します。

ドラムキットのリストが表示されます。

2 [5](SIDE STICK) を押して「ON」にします。

鳴らしたくないときは「OFF」にします。

3 「■1ボタンを押してホーム画面に戻ります。

#### ■ソングを再生する

※ ソングを再生するには、付属の SD カードを挿入しておく必要があります。

1 SONG [▶/■1ボタンを押します。

ソングが再生されます。

2 バリューノブを回して、お好みのソングを選択します。

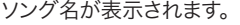

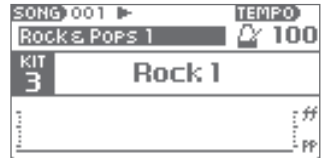

- 3 もう一度 SONG [▶/■] ボタンを押すと停止します。
	- あらかじめメトロノームを鳴らしておくと、ソングに合わせてメトロノームを鳴らすことができます。

• お手持ちの曲 (.wav ファイル)を再生することもできます (p.21)。

· ソングの音量調節やその他の機能は、ソング画面 (p.19) で行います。

※ ソングのテンポを変更することはできません。

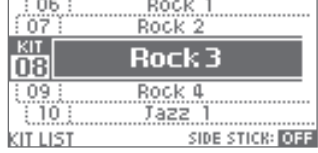

..................

**Heavy Rock** 

**SONG** 1001

Rocks Poes 1

₹Ħ i pp

TEMPO<sub>13</sub> A 100

#### ■メトロノームを使う

1 [ 1 ] ボタンを押します。

メトロノームが鳴ります。

2 バリューノブでテンポを調節します。

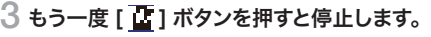

# ■ビジュアライザーを使う

ビジュアライザーは、ショットのダイナミクスやタイミングを視覚的に表示します。

#### メトロノーム オフ時

ショットの強さをバーグラフで表示します。最後のショット が一番右に表示され、前回のショットは左側に移動します。 叩く強さを視覚的に確認することができます。

最後のショット <u> Etimolitich internatif</u>

Rock 1

SONG 001

KIT

R

Rocks Pops 1

#### メトロノーム オン時

テンポに応じてカーソルがスクロールし、ショットのタイミ ングと強さをバーグラフで表示します。 バーグラフは重ねて表示されるので、メトロノームに合わ せて同じリズムを叩き続けることで、タイミングや叩く強さ のバラツキを視覚的に確認することができます。 [ ■ ] ボタンを押すと、表示をクリアすることができます。

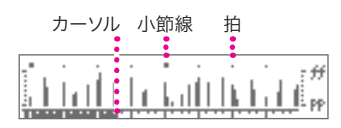

ドラムキット・ボタンに、ほかのドラムキットを登録する

ドラムキット・ボタン [1] 〜 [5] でロードするドラムキットを変更することができます。

#### 1 [LIST] ボタンを押します。

ドラムキット・リストが表示されます。

- 2 登録したいドラムキットを選択し、ロードします。
- 3 登録先のドラムキット・ボタン ([1] ~ [5] のどれか) を 2 秒間押し続けます。

登録が完了すると、メッセージが表示されます。

# 3 メニュー内の機能と設定

xD3 のその他の機能や設定は、メニューからアクセスします。

#### 1 ホーム画面で [ENTER/MENU] ボタンを押します。

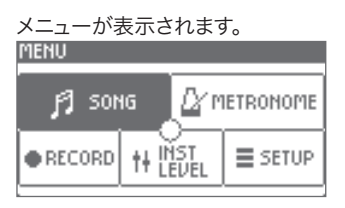

2 バリューノブを回して項目を選択し、[ENTER] ボタンで確定します。

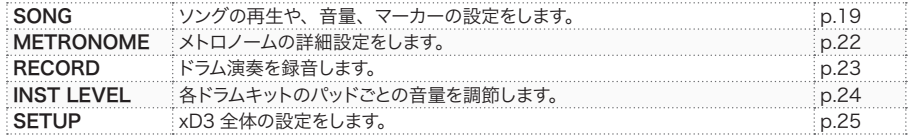

3 [ ■ ] ボタン、または [1] (HOME) ボタンで戻ります。

#### ■ SONG (ソング)

ソング画面では、ソングの選択や再生のほか、ソングごとに音量を調節したり、マーカーを設定した りできます。

#### 停止時

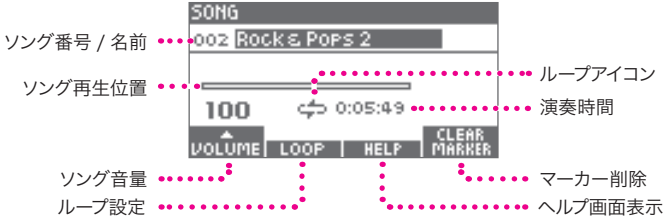

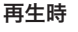

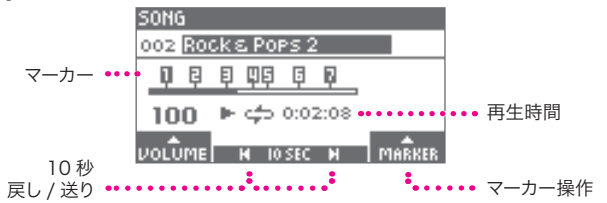

#### ソング選択と再生 / 停止

1 バリューノブを回してソングを選択します。

※音量またはマーカーを操作中はソングを選択することはできません。

#### 2 SONG [▶/■] ボタンを押して、再生 / 停止します。

再生中は、[3][4] ボタンで、10 秒戻し /10 秒送りができます。

#### ソングの音量調節

- 1 [2](VOLUME) ボタンを押し、バリューノブを回して音量 を調節します。
- 2 もう一度 [2](VOLUME) ボタンを押します。

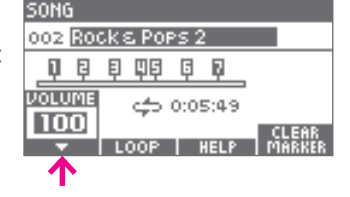

#### ループ設定

ループをオンにすると、ソングを繰り返し再生します。

1 停止中に、[3](LOOP) ボタンを押して、ループをオン / オフします。

ループをオンにすると、ループアイコンが表示されます。

#### マーカー

ソングの任意の位置に最大 9 つのマーカーを設定し、指定 したマーカーにジャンプすることができます。

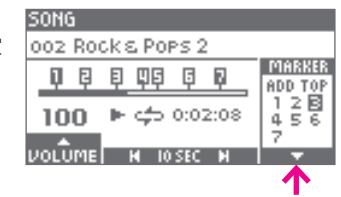

- マーカー追加
- 1 ソングを再生します。
- 2 [5](MARKER) ボタンを押し、バリューノブで「ADD」を選びます。
- 3 マーカーを追加したいタイミングで、[ENTER] ボタンを押します。 マーカーが追加されました。

#### マーカージャンプ

1 バリューノブでマーカー番号を選択し、[ENTER] ボタンを押します。 ソングの先頭へジャンプするときは、「TOP」を選択します。

マーカー削除

- 1 ソング停止中に、[5](MARKER) ボタンを押します。
- 2 削除したいマーカーを選んで、[ENTER] ボタンを押します。

※ 音量、ループ、マーカーの各設定は、ソングごとに記憶されます。 ※ ソングのテンポを変更することはできません。

# オーディオ・ファイル(wav)を再生する

お手持ちの wav ファイルを SD カードに入れて、ソングとして再生することができます。

#### 対応フォーマット

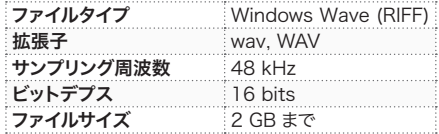

準備

wav ファイルを SD カードのルート (一番上の階層)にコピーします。

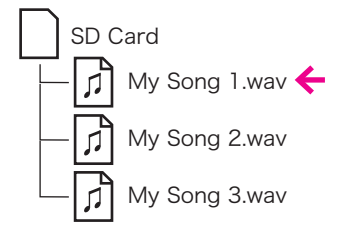

※ wav ファイルは 100 個まで置くことができます。 ※ フォルダに入れた wav ファイルは認識しません。 ※ 2 バイト文字のファイル名には対応しません。

再生する

「ソング選択と再生 / 停止」 (p.19)の手順で wav ファイルを選択し、再生します。

# METRONOME(メトロノーム)

メトロノーム画面では、メトロノームの拍子や音量、音色などの設定ができます。

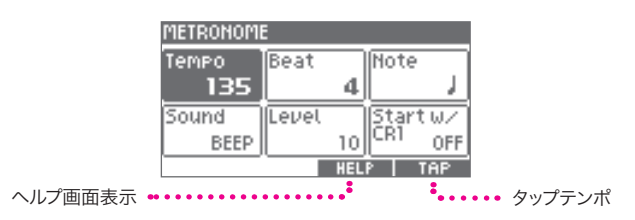

1 バリューノブを回して、設定したい項目を選択します。

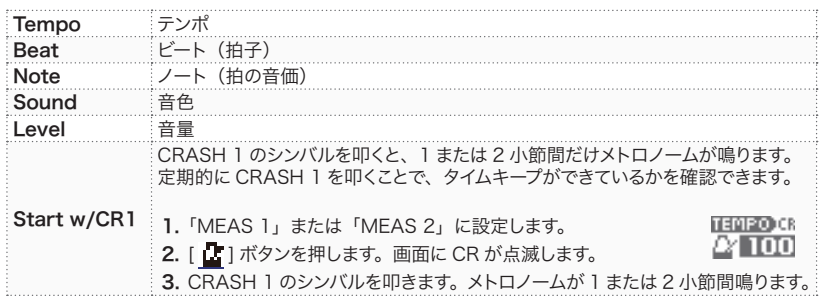

2 [ENTER] ボタンを押し、バリューノブで値を変更します。

3 [ENTER] ボタンを押して値を確定します。

# タップテンポ

ボタンを押す間隔でテンポを設定できます。テンポのわからない曲に合わせてメトロノームを鳴らす のに便利です。

1 拍に合わせて [5](TAP) ボタンを押します。

テンポが設定されます。

#### ■ RECORD (演奏の録音)

ドラム演奏を録音して、客観的に聴くことができます。ソングを再生しながら録音することもできます。

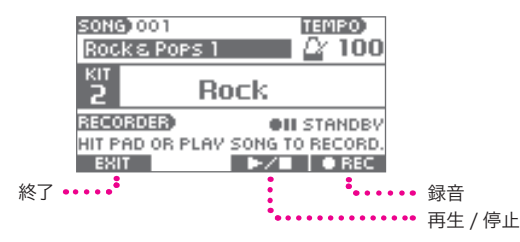

#### 録音する

1 ドラム演奏を始めるか、または SONG [▶/■] ボタンを押してソングを再生します。

録音が始まります。

※ メトロノームに合わせて録音するときは、あらかじめメトロノームをオンにします。

2 [4](▶/■) ボタンを押して、録音を停止します。

#### 再生する

3 [4](▶/■)ボタンを押します。

再生が始まります。

- 4 [4](▶/■) ボタンを押して、再生を停止します。
- 5 もう一度録音するには、[5](REC) ボタンを押して、手順 1 から繰り返します。

※ 前回の録音内容は消去されます。

6 録音を終了するには、[2](EXIT) を押します。

ホーム画面に戻ります。

※ xD3 の電源をオフにすると、録音内容は消去されます。

※ 録音開始後に、ソングを再生することはできません。

※ 録音開始後に、メトロノームを鳴らすことはできません。

※ 録音開始後に、メトロノームのテンポを変更することはできません。

# ■ INST LEVEL (各パッドの音量調節)

キットごとに、各パッドの音量を調節することができます。

- 1 音量を変更したいパッドを叩きます。
- 2 バリューノブで音量を変更します。
- 3 ステップ 1 ~ 2 を繰り返します。

※ キットごとに記憶されます。

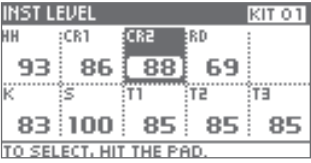

# ■ SETUP (全体の設定)

# **SYSTEM (システム設定)**

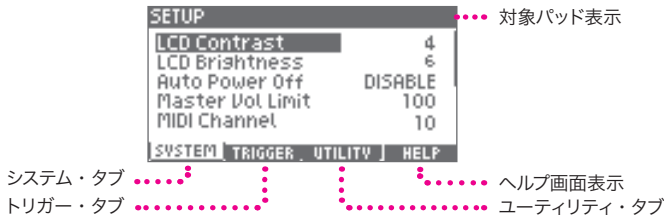

1 [2](SYSTEM) ボタンを押して、システム・タブを選択します。

# 2 バリューノブでパラメータを選択し、[ENTER] ボタンを押します。

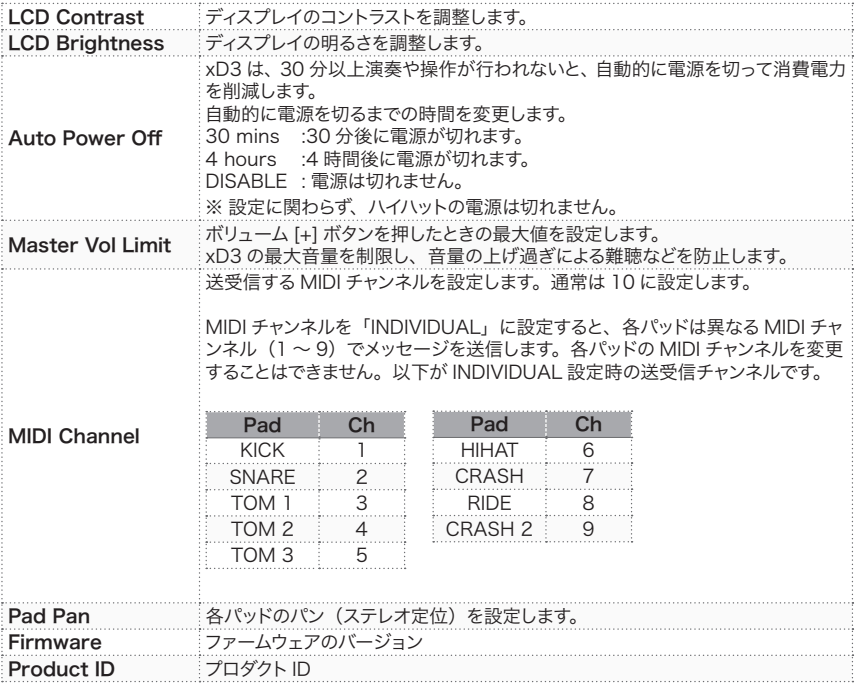

# 3 バリューノブで値を変更し、[ENTER] ボタンを押して確定します。

# TRIGGER(トリガー設定)

パッドのセンサー情報を正しく処理し、xD3 の演奏性能を最大限に引き出すための設定です。初めて 使うときや、パッドの種類を変更したときは、トリガーの設定が必要です。

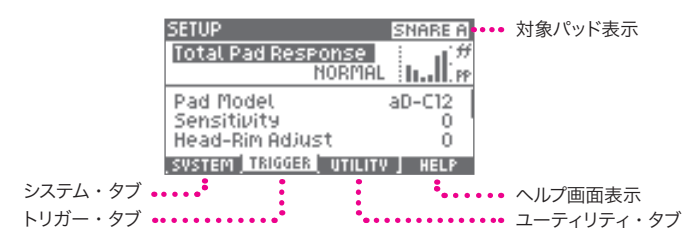

1 [3](TRIGGER) ボタンを押して、トリガー・タブを選択します。

2 バリューノブでパラメータを選択し、[ENTER] ボタンを押します。

※ すべてのドラムキットに共通の設定です。

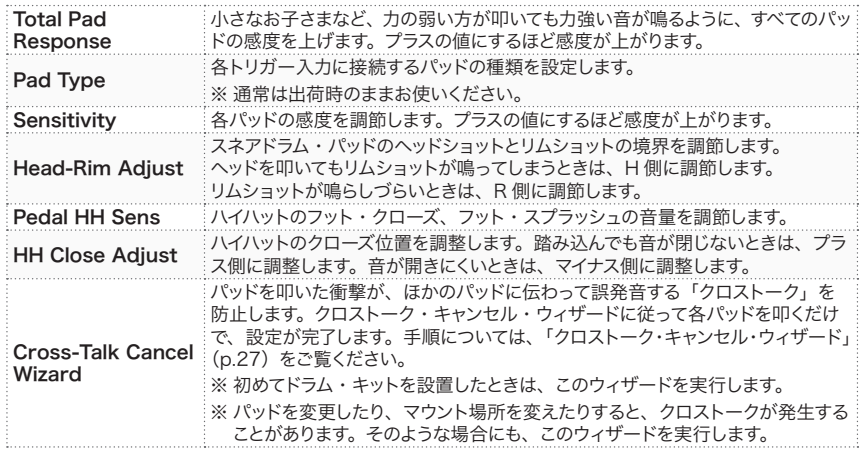

3 バリューノブで値を変更し、[ENTER] ボタンを押して確定します。

クロストーク・キャンセル・ウィザード

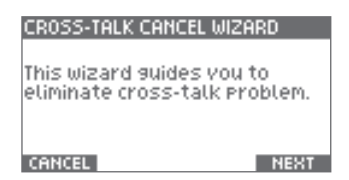

1 [5](NEXT) ボタンを押します。

中止するには、[2](CANCEL) ボタンを押します。

2 画面の案内に従い、指示されたパッドを強く3 回叩きます。

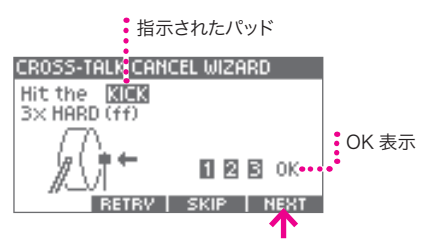

※ [RETRY] を押すと、これまでの打撃が消去され、やり直しできます。

 $-$  OK  $-$ 

- 3 「OK」が表示されたら、[5](NEXT) ボタンを押して次へ進みます。
- 4 同様に、ステップ 1~2を繰り返します。

xD3 は、接続されているすべてのパッドのクロストーク状態を計測します。

KICK > SNARE > TOM 1 > TOM 2 > TOM 3 > HI-HAT > CRASH 1 > RIDE > CRASH 2 ※ 指示されたパッドが接続されていない場合は、[SKIP] を押します。

#### 5 下の画面が表示されたら、試奏してクロストークがないことを確認し、[5](OK) ボタンを押します。

CROSS-TALK CANCEL WIZARD

Setup is completed.

Check for crosstalk.

#### **RETRY**

※ クロストークがある場合は、[2](RETRY) ボタンを押して、もう一度ウィザードを繰り返します。 ※クロストークを完全には防止できないことがあります。

# UTILITY(ユーティリティ)

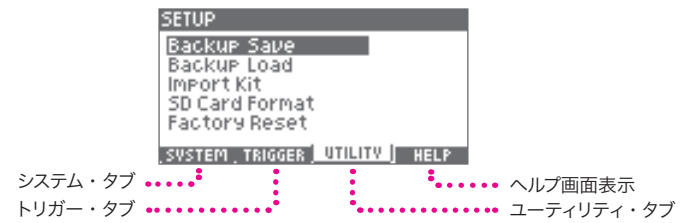

1 [4](UTILITY) ボタンを押して、ユーティリティ・タブを選択します。

2 バリューノブで項目を選択し、[ENTER] ボタンを押します。

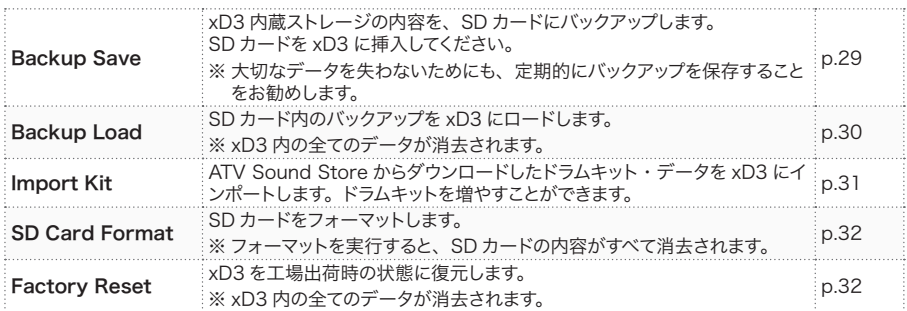

Backup Save (バックアップ保存)

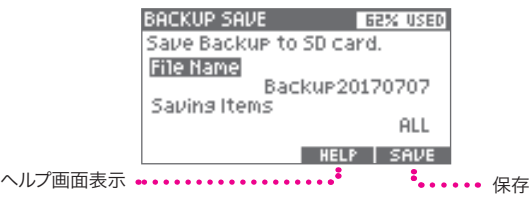

1 バリューノブで「File Name」を選択し、[ENTER] ボタンを押します。

#### 2 バックアップ・ファイル名を入力します。

カーソルで位置を移動し、バリューノブで文字を変更します。

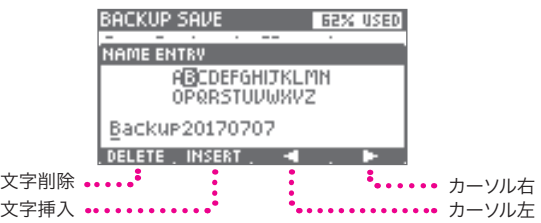

3 [ENTER] ボタンを押して、ファイル名を確定します。

4 バリューノブで「Saving Items」を選択し、[ENTER] ボタンを押します。

5 保存する項目を選び、[ENTER] ボタンを押して確定します。

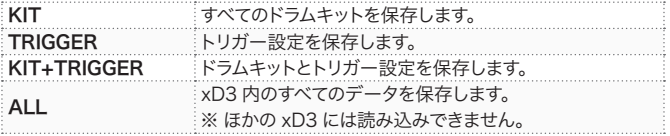

# 6 [5](SAVE) ボタンを押して、保存を実行します。

保存が終わると「Completed.」と表示されます。 ※ ALL を選択した場合、保存には 10 分程度かかります。 Backup Load (バックアップ読み込み)

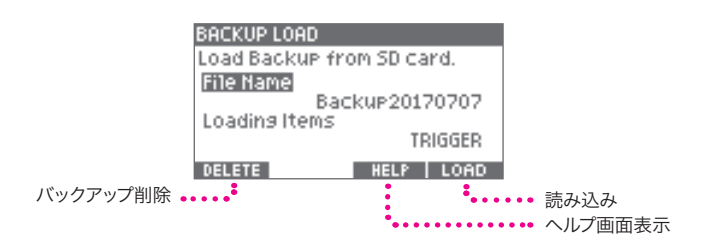

#### **CAUTION**

バックアップをロードすると、xD3 内の一部またはすべてのデータが消去されます。

1 バリューノブで「File Name」を選択し、[ENTER] ボタンを押します。

バリューノブでロードするファイル名を選択し、[ENTER] ボタンを押して確定します。

2 バリューノブで「Loading Items」を選択し、[ENTER] ボタンを押します。

#### 3 ロードする項目を選び、[ENTER] ボタンを押して確定します。

※ 選択できる項目は、バックアップの内容によって異なります。

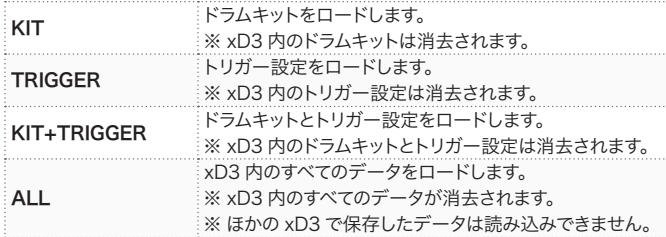

#### 4 [5](LOAD) ボタンを押して、保存を実行します。

ロードが終わると「Completed.」と表示されます。 ※ ALL を選択した場合、ロードには 10 分程度かかります。

5 電源を入れ直します。

バックアップがロードされました。

#### バックアップ・ファイルの削除

SD カード内のバックアップ・ファイルを削除します。

- 1 上記ステップ 1 で削除するファイルを選択します。
- 2 [2](DELETE) ボタンを押します。

確認画面が表示されます。

3 [5](OK) ボタンを押して、削除を実行します。 削除を中止するには、[2](CANCEL) ボタンを押します。 Import Kit(ドラムキットのインポート)

 $\mathring{\mathring{\mathcal{I}}}$  ダウンロードしたドラムキット・ファイル (xxxx.xd3kit) を、SD カード内の Import フォルダ に置きます。

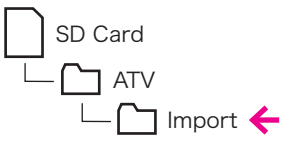

※ 「Import」フォルダがない場合は、SD カードを一度 xD3 に挿入すると作成されます。

#### 2 SD カードを xD3 に挿入します。

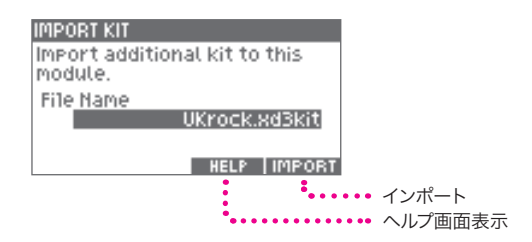

3 バリューノブでインポートするドラムキット・ファイルを選択します。

#### 4 [5](IMPORT) ボタンを押して、インポートを実行します。

インポートが終わると「Completed.」と表示されます。

※ インポートには 5 分程度かかります。

※ ダウンロードしたドラムキット・ファイルは、プロダクトID の一致する xD3 でのみインポートできます。 プロダクトID が一致しない場合は、次のメッセージが表示されます。 「This xD3 doesn't have permission to import "xxxx".」

# ATV SOUND STORE

xD3 の追加ドラムキットをダウンロードできるサイトです。 ※ アカウント登録の際に必要となるプロダクトID については、p.25 をご覧ください。

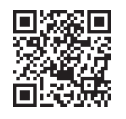

http://store.atvcorporation.com/

SD Card Format (SD カードのフォーマット)

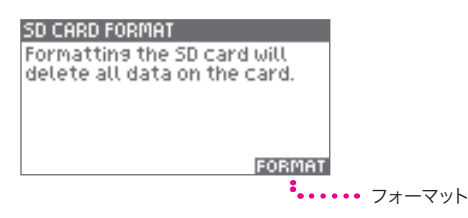

#### **CAUTION**

SD カードをフォーマットすると、SD カード内のすべてのデータが消去されます。

1 SD カードを xD3 に挿入します。

#### 2 [5](FORMAT) ボタンを押します。

確認画面が表示されます。

#### 3 [5](OK) ボタンを押して、フォーマットを実行します。

中止するには、[2](CANCEL] ボタンを押します。 フォーマットが終わると、「Completed.」と表示されます。

Factory Reset (工場出荷時の状態に戻す)

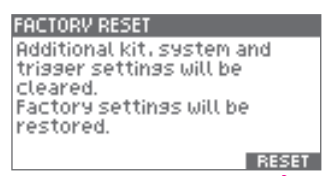

**\*.....** リセット

#### CAUTION

ファクトリーリセットを実行すると、xD3 内のすべてのデータが消去されます。

#### 1 [5](RESET) ボタンを押します。

確認画面が表示されます。

# 2 [5](OK) ボタンを押して、リセットを実行します。

中止するには、[2](CANCEL] ボタンを押します。 リセットが終わると、「Completed.」と表示されます。

3 電源を入れ直します。

工場出荷時の状態に戻りました。

# 4 重要なお知らせ

# ■ 安全性に関する重要な情報

以下の安全性に関する指示を守らないと、火災、感電、負傷、または EXS-3 やほかの物品 / 財産への損害を招くおそれがあります。

EXS-3 をご使用になる前に、必ず以下の安全性に関する情報をすべてお読みください。

#### 記号について

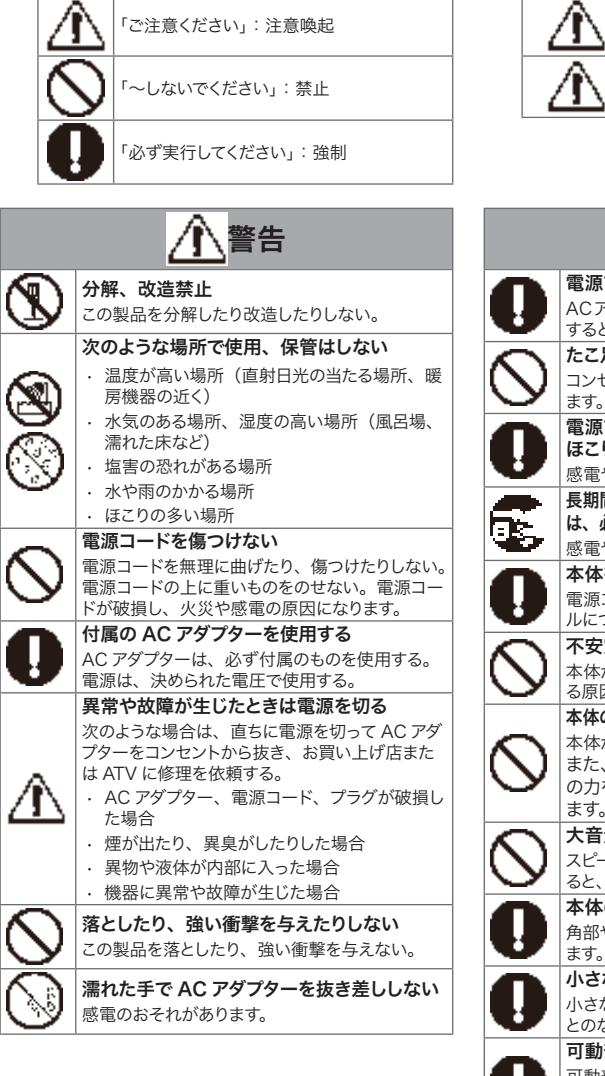

警告と注意について

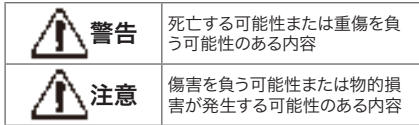

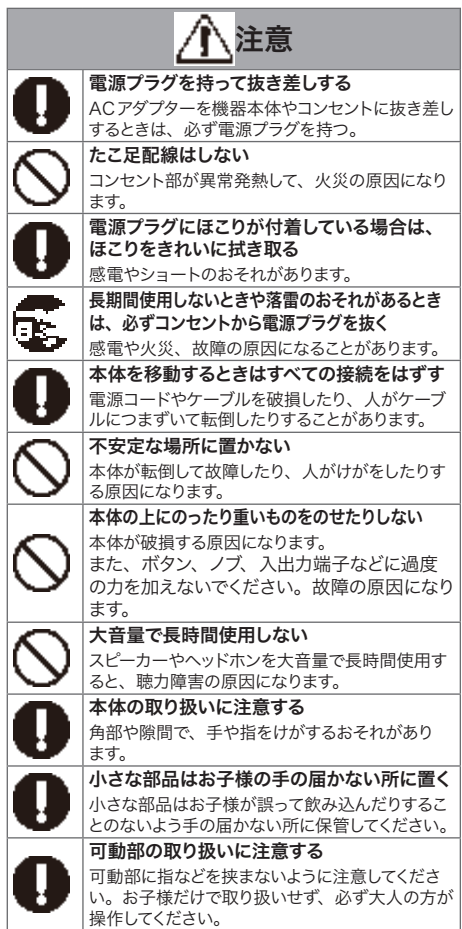

#### ■取り扱いに関する重要な情報

#### 設置

- テレビやラジオ、ステレオ、携帯電話など、ほかの電気 製品の近くで使用しないでください。この製品またはテレ ビやラジオなどに雑音が生じる原因になります。
- 直射日光のあたる場所、日中の車内、ストーブの近くなど、 極端に温度が高くなるところで使用しないでください。本 体が変形、変色したり、内部の部品が故障する原因にな ります。
- ハイハットセンサー部に、極端に強い光が当たると、誤動 作する可能性があります。

#### 電源

• 電源オフの状態でも微電流が流れています。この製品を 長時間使用しないときは、必ず AC アダプターをコンセン トから抜いてください。

#### お手入れ

- お手入れには、乾いた柔らかい布をご使用ください。ベン ジンやシンナー、洗剤、化学ぞうきんなどは、変色 / 変 質の原因になりますので、使用しないでください。
- ハイハットセンサー部の反射板を汚さないようご注意くだ さい。演奏性の低下の原因となります。汚れたときは、湿っ た布などで汚れを拭き取ってください。

#### データ

- データが破損したり失われたりした場合の補償はいたしか ねます。ご了承ください。
- 機器の故障や誤った操作などによって、記憶した内容が 失われることがあります。大切な記憶内容はバックアップ してください。

#### ■什様

Electronic Drum Sound Module Model: xD3

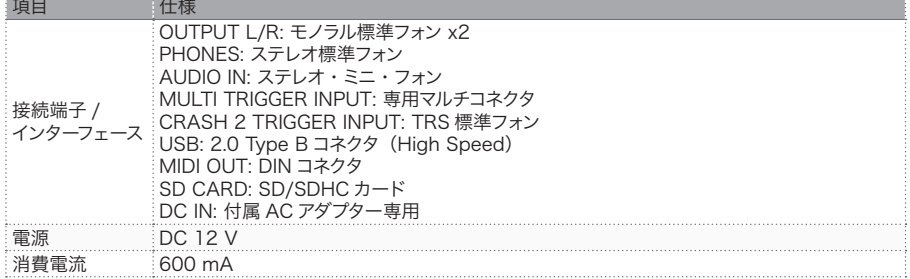

※ 製品の仕様や外観は、改良のため予告なく変更することがあります。

# ■ サポート

http://www.atvcorporation.com/products/drums/exs-5\_3/support.html

#### 著作権

- ATV 株式会社および第三者から提供されている音楽 / サ ウンドデータは、権利者に無断で複製または転用すること を禁じられています。(私的使用のための複製など著作権 法上問題にならない場合を除く)
- 製品に内蔵または付属されたコンテンツ(サウンドデータ、 フレーズデータ、オーディオデータ、画像データ、コンピュー タープログラムなど)の著作権は当社が保有しています。 ATV 株式会社の許諾なく、個人的な使用の範囲を超えて 上記コンテンツを使用することは、著作権法等に基づき、 許可されていません。
- 製品に内蔵または付属された上記コンテンツを、そのまま、 もしくは酷似した形態で、再販、配布、公開することはで きません。

#### 本書

- 本書に掲載されているイラストや画面は、すべて操作説明 のためのものであり、実際の仕様と異なる場合があります。
- 本書に記載されている会社名および製品名などは、各社 の登録商標または商標です。

For China

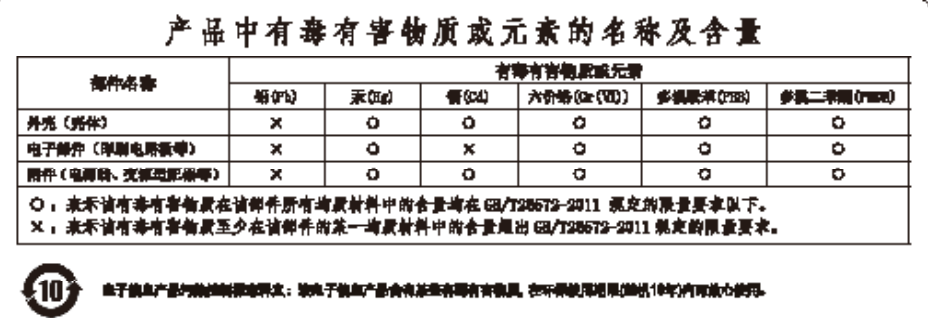

#### For EU countries

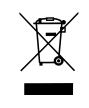

EN This symbol on the product means that used electrical and electronic equipment should not be mixed with general household waste. The correct disposal will help prevent potential negative effects on human health and the environment. For proper treatment, recovery and recycling, please contact your city office, waste disposal servicer or the shop which you purchased the product.

DE Dieses Symbol auf dem Produkt bedeutet, dass elektrische und elektronische Altgeräte nicht mit gewöhnlichem Haushaltsabfall vermischt werden sollten. Durch die korrekte Entsorgung werden Umwelt und Menschen vor möglichen negativen Folgen geschützt. Bitte wenden Sie sich bezüglich ordnungsgemäßer Behandlung, Rückgewinnung und Recycling an ihre zuständige Behörde, Ihren Wertstoffhof oder an das Geschäft, in dem Sie das Produkt erworben haben.

FR Ce symbole sur le produit signifie que les équipements électriques et électroniques usagés ne doivent pas être mélangés avec les déchets ménagers. L'élimination appropriée aidera à prévenir les effets négatifs potentiels sur la santé humaine et l'environnement. Pour un traitement, une récupération et un recyclage appropriés, veuillez contacter votre mairie, le service d'élimination des déchets ou le magasin où vous avez acheté le produit.

IT Questo simbolo sul prodotto indica che l'apparecchio elettrico ed elettronico usato non deve essere smaltito insieme ai normali rifiuti domestici. Un corretto smaltimento del prodotto contribuisce a prevenire possibili effetti nocivi sulla salute umana e ambientale. Per il trattamento, il recupero e il riciclaggio appropriati, contattare l'ufficio competente locale, il fornitore del servizio di smaltimento rifiuti o il negozio in cui è stato acquistato il prodotto.

ES Este símbolo en el producto indica que los equipos eléctricos y electrónicos usados no deben mezclarse con la basura doméstica. Su correcta eliminación ayudará a evitar posibles efectos negativos sobre la salud humana y el medio ambiente. Para un tratamiento, recuperación y reciclaje adecuados, póngase en contacto con su ayuntamiento, servicio de eliminación de residuos o el establecimiento donde adquirió el producto.

PT Este símbolo no produto significa que o equipamento elétrico e eletrónico não deve ser misturado com os resíduos domésticos normais. A eliminação correta ajudará a prevenir possíveis efeitos negativos na saúde humana e no meio ambiente. Contacte as entidades responsáveis locais, o centro de tratamento de resíduos ou a loja onde adquiriu o produto para saber como tratar, recuperar e reciclar resíduos.

NL Dit pictogram betekent dat gebruikte elektrische en elektronische apparatuur niet samen met huishoudelijk afval kan worden afgevoerd. Deze juiste wijze van afvalverwijdering draagt bij aan de preventie van mogelijke negatieve invloeden op de gezondheid van de mens en het milieu. Neem contact op met uw gemeente of afvalverzamelpunt of de winkel waar u het product hebt gekocht, voor de juiste behandeling, behoud en recycling.

DA Dette symbol på produktet betyder, at brugt elektrisk og elektronisk udstyr ikke må blandes med almindeligt husholdningsaffald. Den korrekte bortskaffelse vil hjælpe med at forhindre potentielle negative virkninger på menneskers sundhed og miljøet. For korrekt behandling, indsamling og genbrug skal du kontakte dit lokale kommunekontor, affaldsstation eller butikken, hvor du købte produktet.

**www.atvcorporation.com**